## **Network Drives Missing**

## This PC

If you change computers or after a major Windows update, and you only see This PC and no network drives, click on the Arrow next to This PC.

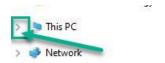

This will expand the network drives.

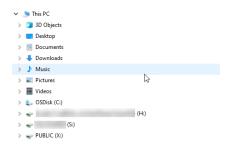

If you don't see your drives, restart the computer.

If you require assistance, contact Help Desk.